# Занятие 3. Перекрестное использование данных лонгитюдных файлов.

Обшая рекомендация ко всем выполняемым вами заданиям:

1) Сохраняйте исходные файлы под новым именем, чтобы работать с ними.

2) СРАЗУ открывайте и сохраняйте файл аутпута. Первая команда в нем должна быть вила:

### \*Фамилия - номер семинара - номер задания

3) Сохраняйте проделанную вами работу в виде кода, используя «сохранение» правильных команд в STATA (или функцию "paste" SPSS). В этом случае вы сможете дома повторить все слеланное вами в классе. Кроме того, рекомендуется прикладывать программу к вашим исследованиям.

4) В качестве отчета за семинар нужно предъявить созданные файлы данных, файл аутпута с вашей фамилией, и файл с кодом.

Исходные файлы. Склеенные данные за 5-30 волны hh\_5\_30\_main.dta ind 5 30 main.dta ind\_relatives\_id\_i\_idind\_USER\_RLMS-HSE\_HH\_1994\_2021\_rus\_DTA.dta fam all 5 30 members year birth.dta

#### 11. Агрегирование данных по индивидам для лонгитюдных данных.

11.1. Предварительно, до занятия, я загрузила индивидуальный лонгитюдный файл за 1994-2021 годы с именем: RLMS IND 1994 2021 2022 08 21 1 v3 rus.dta

#### use

"C:\Dropbox\work\Data\_work\RLMS\_panel\R30\_2021\панель\RLMS\_IND\_1994\_2021\_202 2 08 21 1 v3 rus.dta", clear

И оставила только нужные мне переменные, сохранив под новым названием.

## keep id w idind id i id h origsm inwgt region status adult child marst occup08 diplom h5 h6 born\_m age i4 j1 j322 j323m j324 j325m j325y save "C:\RLMS work\seminar 3\data\ind 5 30 main.dta"

В случае, если переменные у вас названы заглавными буквами (это может быть в некоторых версиях), может потребоваться переименовать переменные для сопоставимости снтаксисов:

## rename (ID WID IID HOCCUP08 H5 H6 I4 J1 J322 J323M J324 J325M J325Y) (id wid i id\_h occup08 h5 h6 i4 j1 j322 j323m j324 j325m j325y)

Вы можете этот файл ind 5\_30\_main.dta скачать из нашего урока.

ЗАДАЧА: на основе индивидуального лонгитюдного файла создать файл с агрегированными по домохозяйству в каждой волне данными (например, доля занятых).

11.2. Откройте программу STATA. Если она у вас открыта, тогда закройте файл аутпута, и откройте новый для заданий 11-13.

Начнем с создания файла результатов.

# log using "C:\RLMS work\seminar 3\data\Seminar 3 задания 11 13.smcl"

У кого STATA версии 14 и ниже, выполним команду (чтобы результаты выводились не построчно, а сразу).

## set more off

Теперь загрузите файл данных:

# use "C:\RLMS work\seminar 3\data\ind 5 30 main.dta", clear

11.3. Давайте посмотрим на переменные.

Обратите внимание на разницу в именах переменных по сравнению с файлом одной волны:

1) В начале имени переменной нет буквы, соответствующей году опроса (что понятно).

2) В некоторых версиях фалов имена переменных могут быть написаны заглавными буквами, поэтому часть кола лля олной волны может не полойти (тогла нало менять имена). Вообще-то это большая проблема для склеивания данных «по вертикали», если вы к имеющейся лонгитюдной базе приклеиваете новую волну самостоятельно. Но сейчас эта проблема решена.

Посмотрите также пожалуйста, что в файле есть переменная **id w**, отвечающая за номер волны (год) и переменная идентификатора домохозяйства id h - ОНА ПОДХОДИТ ТОЛЬКО ДЛЯ СКЛЕИВАНИЯ ДАННЫХ В ОДНОЙ И ТОЙ ЖЕ ВОЛНЕ (без ЛАГА, то есть данных прошлых лет)!!!

ОБЯЗАТЕЛЬНО сохраните файл под новым именем.

# save "C:\RLMS work\seminar 3\data\ind 5 30 main s3.dta"

11.4. Сделаем некоторые преобразования переменных:

11.4.1. \* миссинги для переменных пол (h5), год рождения (h6), возраст (age) и занятость (i1)

#### recode marst h5 h6 age j1 (99999997 =.a) (99999998 =.b) (99999999=.c)

```
(marst: 770 changes made)
(h5: 0 changes made)
(h6: 0 changes made)
(age: 19 changes made)
(i1: 237 changes made)
```
11.4.2. \*переменную занятость (j1) перекодируем в переменную «есть работа» (employed), как мы это делали для файла одного года

recode j1  $(1/4=1)$   $(5=0)$   $(99999997/999999999) = .$ , gen (employed) label variable emploved "есть работа" label define YES 1 "Aa" 0 "Her" label values employed YES

11.4.3. \* создалим группы возраста

generate age  $\mathbf{group} = \mathbf{age}, \mathbf{after}(\mathbf{age})$ recode age\_group  $(0/2 = 1)$   $(3/5 = 2)$   $(6/15=3)$   $(16/17=4)$   $(18/64=5)$   $(65/max=6)$ label variable age group "группы возраста" label define age\_group 1 "0 - 2" 2 "3-5" 3 "6-15" 4 "16-17" 5 "18-64" 6 ">=65", replace label values age group age group

## **tab employed, missing**

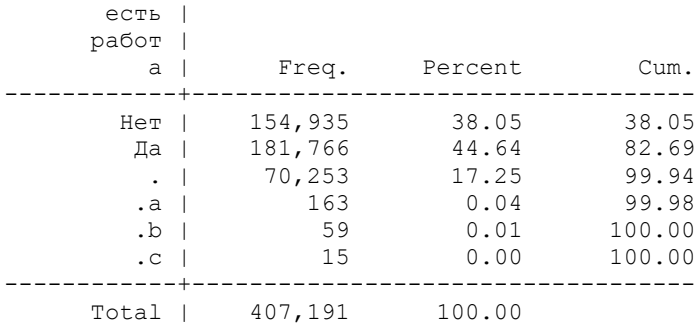

#### **tab age\_group, missing**

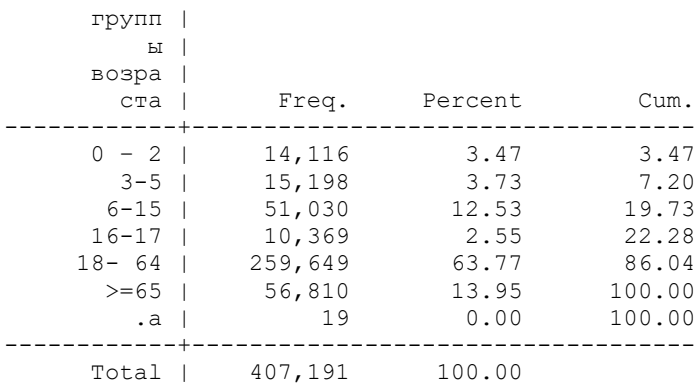

11.4.4. создадим переменную «состоит в браке, включая неформальный» - для этого \*посмотрим распределение по годам исходной переменной

#### **codebook marst**

```
marst 
СЕМЕЙНОЕ ПОЛОЖЕНИЕ В ТЕКУЩЕЙ ВОЛНЕ
-----------------------------------------------------------------------------------------
----------------------------------------------------------
 type: numeric (long)
 label: marst
 range: [1,7] units: 1
 unique values: 7 missing .: 70,281/407,191
 unique mv codes: 4 missing .*: 770/407,191
          tabulation: Freq. Numeric Label
 65,190 1 Никогда в браке не состояли
 154,814 2 Состоите в зарегистрированном
 браке
                  ораке<br>32,581 3 Живете вместе, но не
                  зарегистрированы<br>26,476 4 Разведены и в бра<br>39,659 5 Вдовец (вдова)<br>2 Официаньно ЗАРЕГИ
                             26,476 4 Разведены и в браке не состоите
                             39,659 5 Bдовец (вдова)
                   1,256 6 ОФИЦИАЛЬНО ЗАРЕГИСТРИРОВАНЫ, НО
 ВМЕСТЕ НЕ Ж
 16,164 7 Состоите в браке
                   70,281 . 
                   <mark>202 .a</mark>
                   124 .b
                    444 .c
```
Вы видите, что 70,281– миссинги, это дети. Отберем только тех, кто во «взрослой» анкете и посмотрим распределение переменной по годам опроса

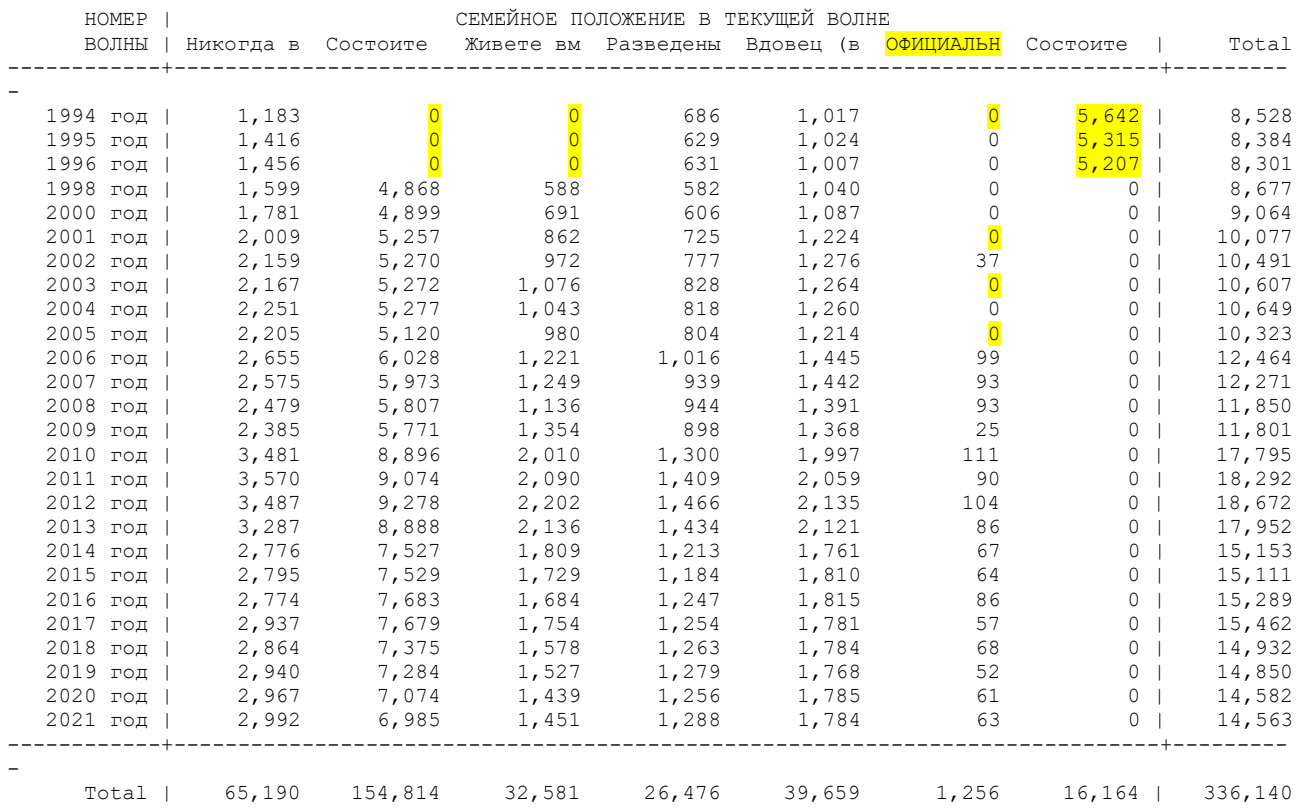

#### **tabulate id\_w marst if adult ==1**

Из этих данных видно, что в 1994-96 гг. в вопросе не было различия между официальным и неофициальным браком (код 7), а с 1998 года из разделили (коды 2 и 3). Кроме того, только с 2006 года добавили опцию «ОФИЦИАЛЬНО ЗАРЕГИСТРИРОВАНЫ, НО ВМЕСТЕ НЕ ЖИВЕТЕ».

Будем также считать не живущих вместе не состоящими в браке.

Создадим переменную «в браке (включая неофициальный)» (**married**)

# **recode marst (1=0) (2/3=1) (4/6=0) (7=1) (99999997 / 99999999 = .) if adult ==1, gen (married) label variable married "в браке (включая неофициальный)" label values married YES**

11.5. \*Посмотрим распределения новых переменных (**age\_group, employed, married**) в репрезентативной выборке, а также с учетом того, что две последние определены только для взрослых

#### **tabulate age\_group if origsm ==1, missing**

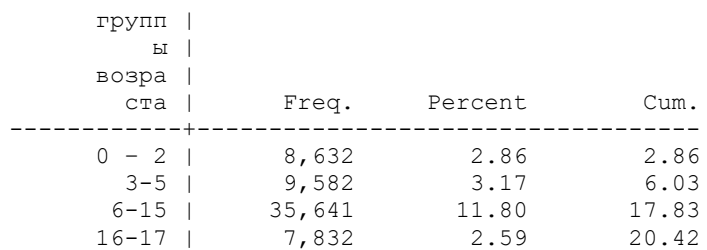

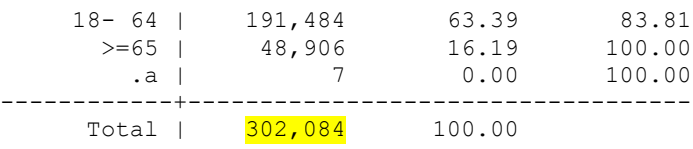

## **tabulate employed if (origsm ==1 & adult==1) , missing**

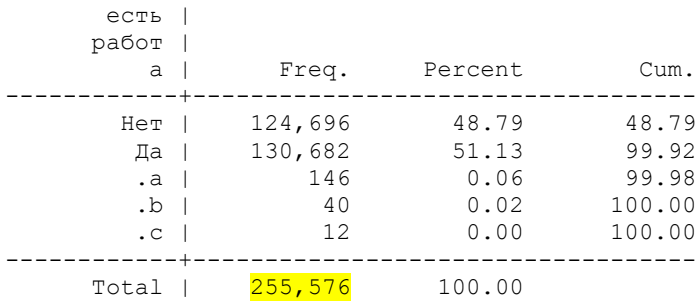

#### **tabulate married if (origsm ==1 & adult==1) , missing**

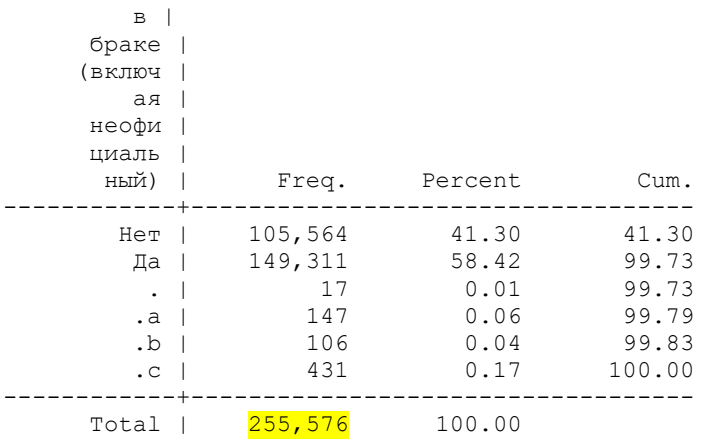

#### 11.6. \*Создадим дамми возраста

#### **quietly tabulate age\_group, generate(age\_)**

# СОХРАНИТЕ ВАШ ФАЙЛ ДАННЫХ!!!

#### **save "C:\RLMS\_work\seminar\_3\data\ind\_5\_30\_main\_s3.dta", replace**

11.7. \*Создадим агрегированный файл по ключу «идентификатор домохозяйства».

\*Посчитаем среднее по занятым (**employed**) (реально это среди взрослых) и суммируем по остальным переменным (**married** и **age\_1 age\_2 age\_3 age\_4 age\_5 age\_6**):

#### **collapse (mean) employed (sum) married age\_1 age\_2 age\_3 age\_4 age\_5 age\_6 , by(id\_w id\_h)**

При этом сразу получается новый файл, где кейсом является домохозяйство. Отсортируем и сохраним его:

#### **sort id\_w id\_h**

## **save "C:\RLMS\_work\seminar\_3\data\h\_5\_30\_aggr.dta"**

# 11.8. Посмотрим характеристики переменной id\_h

## summarize id h

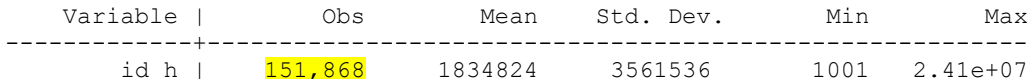

В этом файле 151,868 кейсов (домохозяйств за все годы).

## 12. Приклеивание к семейному файлу агрегированных данных по индивидам для лонгитюдных данных.

Предварительно до занятия, я загрузила семейный лонгитюдный файл за 1994-2021 годы RLMS HH 1994 2021 2022 09 06 rus DTA.dta

И оставила только нужные мне переменные, сохранив под новым названием.

#### keep id\_w id\_h hhwgt origsam nfm f14 save "C:\RLMS work\seminar 3\data\hh 5 30 main.dta"

(В некоторых версиях файла может понадобиться переименовать переменные, если верхний регистр)

## rename (ID\_W ID\_H F14) (id\_w id\_h f14)

Вы можете этот файл hh 5 30 main.dta скачать из нашего урока.

ЗАДАЧИ: 1) создать переменную дефлированного душевого дохода; 2) к семейному файлу приклеить переменные из ранее созданного агрегированного файла

12.1. \*Откроем этот файл домохозяйств.

#### use "C:\RLMS work\seminar 3\data\hh 5 30 main.dta", clear

\*И сохраним под новым именем:

#### save "C:\RLMS work\seminar 3\data\hh 5 30 main s3.dta"

12.2. \*Перекодируем миссинги для переменной суммарного дохода д\х **F14** (аналогично файлу за одну волну)

recode f14 (99999997 / 99999999 = .)

\*Рассчитаем НОМИНАЛЬНЫЙ душевой доход делением на количество членов семьи nfm

## gen INCOME\_PC\_N =  $f14 / nfm$  if  $nfm > 0$ label variable INCOME\_PC\_N "Душевой доход номинальный"

(6,095 missing values generated)

12.3. \*Посмотрим описательные характеристики переменных

## **sum nfm f14 INCOME\_PC\_N**

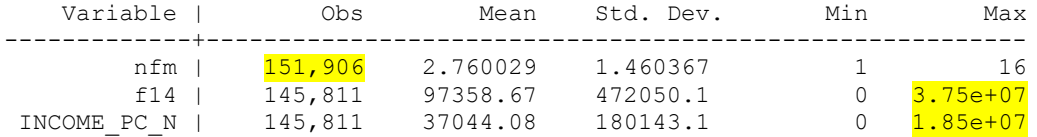

Всего 151,906 кейсов, в переменных **f14** и **INCOME\_PC\_N** есть пропущенные значения.

Вы видите, что в файле домохозяйств на 38 кейсов больше (151,906 – 151,868), чем в агрегированном файле (так как есть д\х, в которых не опрошен ни один человек).

Максимальные значения суммарного и номинального душевого дохода очень велики, так как в 1994-1996 гг. цены и доходы в абсолютном выражении были очень большими.

12.4. Создадим переменную «дефлятор приведения к 2021 году» (**deflat\_30**), так как каждый год цены растут (инфляция), и, кроме того, за 1994-1996 гг. значения нужно разделить на 1000, так как в 1998 г. была деноминация. Используем цепные среднероссийские индексы потребительских цен (ИПЦ) по данным Росстата. Я взяла ИПЦ «декабрь к декабрю предыдущего года», так как данные собирают в октябре-декабре.

[https://rosstat.gov.ru/statistics/price#](https://rosstat.gov.ru/statistics/price)

Для 2021 года (30 волна) дефлятор равен 1, для 2020 (29 волна) – самому ИПЦ, для 2019 года (28 волна) – произведению ИПЦ за два года, и т.д.

Для первых трех волн дефлятор дополнительно делим на 1000 в силу деноминации в 1998 году.

(код на новой странице)

```
gen deflat_30=1 if id_w == 30
replace deflat_30= 1.0839 if id_w == 29
replace deflat_30= 1.0839 * 1.0491 if id_w == 28
replace deflat_30= 1.0839 * 1.0491 * 1.03 if id_w == 27
replace deflat_30= 1.0839 * 1.0491 * 1.03 * 1.043 if id_w == 26
replace deflat_30= 1.0839 * 1.0491 * 1.03 * 1.043 * 1.0251 if id_w == 25
replace deflat_30 = 1.0839 * 1.0491 * 1.03 * 1.043 * 1.0251 * 1.0539 if id_w == 24
replace deflat_30 = 1.0839 * 1.0491 * 1.03 * 1.043 * 1.0251 * 1.0539 * 1.1291 if id_w == 23
replace deflat_30 = 1.0839 * 1.0491 * 1.03 * 1.043 * 1.0251 * 1.0539 * 1.1291*1.1135 if id_w == 22
replace deflat_30 = 1.0839 * 1.0491 * 1.03 * 1.043 * 1.0251 * 1.0539 * 1.1291*1.1135*1.0647 if id_w == 
21
replace deflat_30 = 1.0839 * 1.0491 * 1.03 * 1.043 * 1.0251 * 1.0539 * 1.1291*1.1135*1.0647*1.0657 if 
id_w == 20
replace deflat_30 = 1.0839 * 1.0491 * 1.03 * 1.043 * 1.0251 * 1.0539 * 1.1291*1.1135*1.0647*1.0657 * 
1.061 if id w == 19replace deflat_30 = 1.0839 * 1.0491 * 1.03 * 1.043 * 1.0251 * 1.0539 * 1.1291*1.1135*1.0647*1.0657 * 
1.061 * 1.088 if id_w == 18
replace deflat_30 = 1.0839 * 1.0491 * 1.03 * 1.043 * 1.0251 * 1.0539 * 1.1291*1.1135*1.0647*1.0657 * 
1.061 *1.088 * 1.088 if id_w == 17
replace deflat_30 = 1.0839 * 1.0491 * 1.03 * 1.043 * 1.0251 * 1.0539 * 1.1291*1.1135*1.0647*1.0657 * 
1.061 *1.088 * 1.088 * 1.133 if id_w == 16
replace deflat_30 = 1.0839 * 1.0491 * 1.03 * 1.043 * 1.0251 * 1.0539 * 1.1291*1.1135*1.0647*1.0657 * 
1.061 *1.088 * 1.088 * 1.133 * 1.119 if id_w == 15
replace deflat_30 = 1.0839 * 1.0491 * 1.03 * 1.043 * 1.0251 * 1.0539 * 1.1291*1.1135*1.0647*1.0657 * 
1.061 *1.088 * 1.088 * 1.133 * 1.119 * 1.09 if id_w == 14
replace deflat_30 = 1.0839 * 1.0491 * 1.03 * 1.043 * 1.0251 * 1.0539 * 1.1291*1.1135*1.0647*1.0657 * 
1.061 *1.088 * 1.088 * 1.133 * 1.119 * 1.09*1.109 if id_w == 13
replace deflat_30 = 1.0839 * 1.0491 * 1.03 * 1.043 * 1.0251 * 1.0539 * 1.1291*1.1135*1.0647*1.0657 * 
1.061 *1.088 * 1.088 * 1.133 * 1.119 * 1.09*1.109*1.117 if id_w == 12
replace deflat_30 = 1.0839 * 1.0491 * 1.03 * 1.043 * 1.0251 * 1.0539 * 1.1291*1.1135*1.0647*1.0657 * 
1.061 *1.088 * 1.088 * 1.133 * 1.119 * 1.09*1.109*1.117*1.12 if id_w == 11
replace deflat_30 = 1.0839 * 1.0491 * 1.03 * 1.043 * 1.0251 * 1.0539 * 1.1291*1.1135*1.0647*1.0657 * 
1.061 *1.088 * 1.088 * 1.133 * 1.119 * 1.09*1.109*1.117*1.12*1.151 if id_w == 10
replace deflat_30 = 1.0839 * 1.0491 * 1.03 * 1.043 * 1.0251 * 1.0539 * 1.1291*1.1135*1.0647*1.0657 * 
1.061 *1.088 * 1.088 * 1.133 * 1.119 * 1.09*1.109*1.117*1.12*1.151*1.186 if id_w == 9
replace deflat_30 = 1.0839 * 1.0491 * 1.03 * 1.043 * 1.0251 * 1.0539 * 1.1291*1.1135*1.0647*1.0657 * 
1.061 *1.088 * 1.088 * 1.133 * 1.119 * 1.09*1.109*1.117*1.12*1.151*1.186*1.202*1.365 if id_w == 8
replace deflat_30 = 1.0839 * 1.0491 * 1.03 * 1.043 * 1.0251 * 1.0539 * 1.1291*1.1135*1.0647*1.0657 * 
1.061 *1.088 * 1.088 * 1.133 * 1.119 * 1.09*1.109*1.117*1.12*1.151*1.186*1.202*1.365*1.844*1.11/1000 
if id w == 7replace deflat_30 = 1.0839 * 1.0491 * 1.03 * 1.043 * 1.0251 * 1.0539 * 1.1291*1.1135*1.0647*1.0657 * 
1.061 *1.088 * 1.088 * 1.133 * 1.119 * 
1.09*1.109*1.117*1.12*1.151*1.186*1.202*1.365*1.844*1.11*1.218/1000 if id_w == 6
replace deflat_30 = 1.0839 * 1.0491 * 1.03 * 1.043 * 1.0251 * 1.0539 * 1.1291*1.1135*1.0647*1.0657 * 
1.061 *1.088 * 1.088 * 1.133 * 1.119 * 
1.09*1.109*1.117*1.12*1.151*1.186*1.202*1.365*1.844*1.11*1.218*2.3/1000 if id_w == 5
label variable deflat_30 "дефлятор прив. цен к 2021 по среднерос. ИПЦ (умножать на него)"
```
12.5. \*Рассчитаем душевой доход реальный (дефлированный) **INCOME\_PC**, умножив номинальный доход на дефлятор.

## **gen INCOME**  $PC = INCOME$   $PC \t N^*$  **deflat** 30 **label variable INCOME\_PC "Душевой доход дефлированный"**

\*Рассчитаем средний душевой доход (и номинальный и реальный) по годам с весом по домохозяйствам (для репрезентативности)

#### tabstat INCOME\_PC INCOME\_PC\_N  $[aw = h h wgt]$ , stat (mean) by  $(id_w)$

Summary statistics: Mean Group variable: ID W (Волна (год проведения исследования))

Summary statistics: mean by categories of: id w (Волна (год проведения исследования))

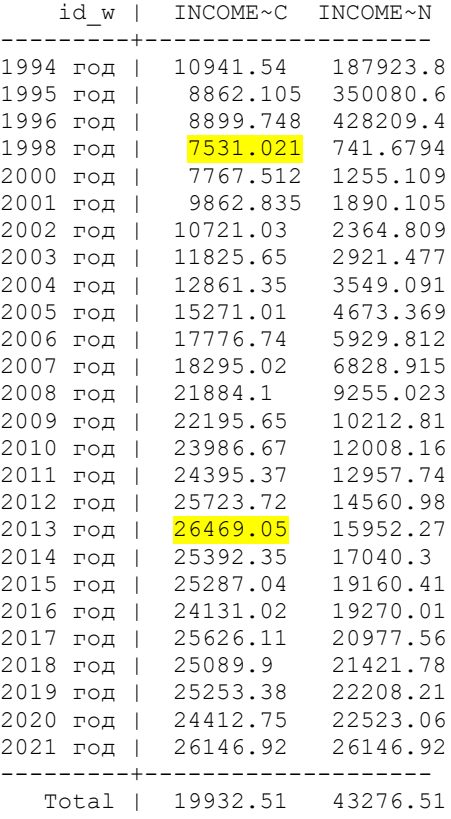

Вы видите, что реальные душевые доходы были минимальными в 1998 году и максимальными в 2013 году (2021 близок к 2013).

12.6. \*Приклеим агрегированные ранее данные («один к одному»)

#### **merge 1:1 id\_w id\_h using "C:\RLMS\_work\seminar\_3\data\h\_5\_30\_aggr.dta", nogenerate**

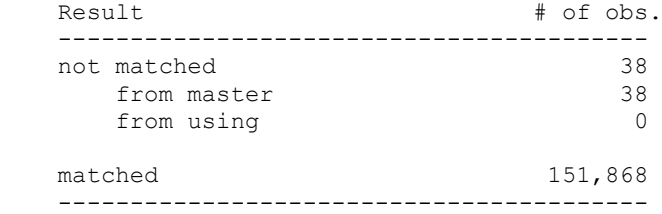

Как и ожидалось, для 38 кейсов не нашлось агрегированных данных. Обязательно посмотрите на данные в таблице (браузер данных).

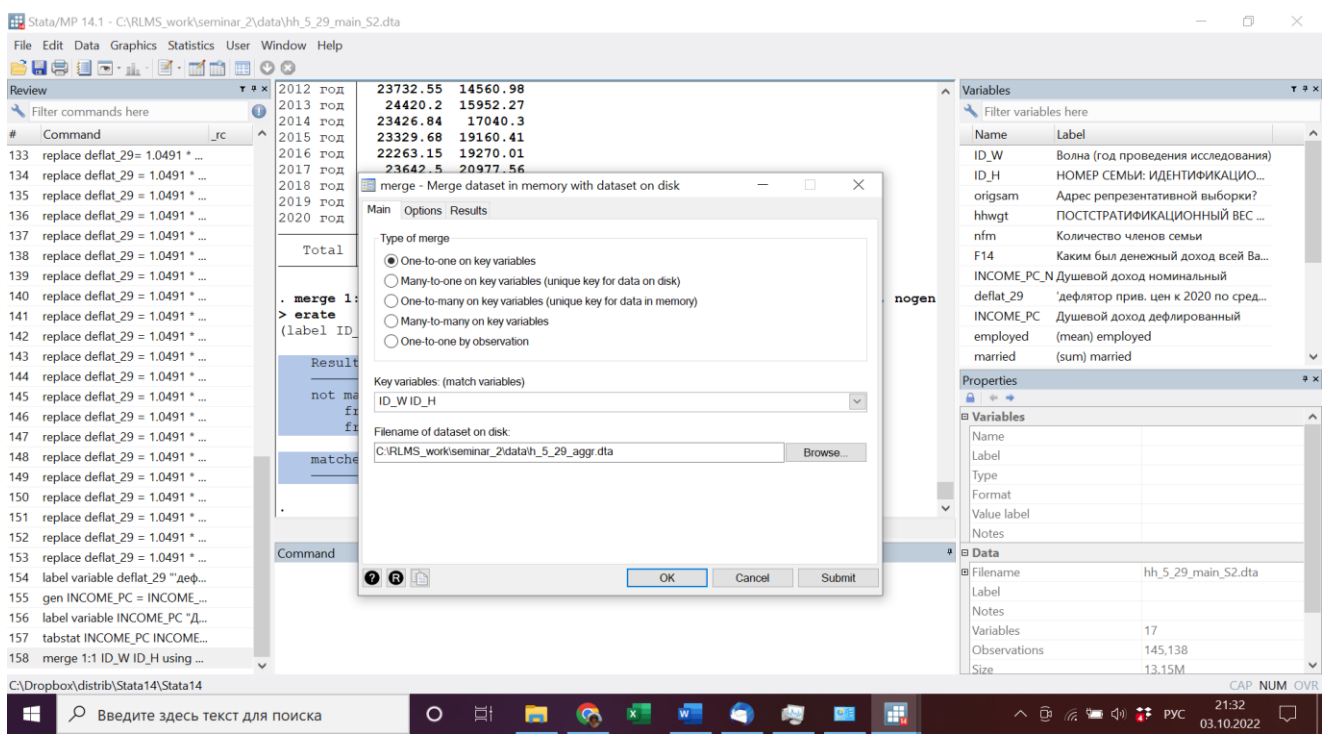

12.7. \*Переименуйте приклеенные переменные (для того, чтобы различать с индивидуальными переменными с такими же именами) и их лейблы

**rename (employed married age\_1 age\_2 age\_3 age\_4 age\_5 age\_6) (employed\_mean married\_sum age\_1\_sum age\_2\_sum age\_3\_sum age\_4\_sum age\_5\_sum age\_6\_sum)**

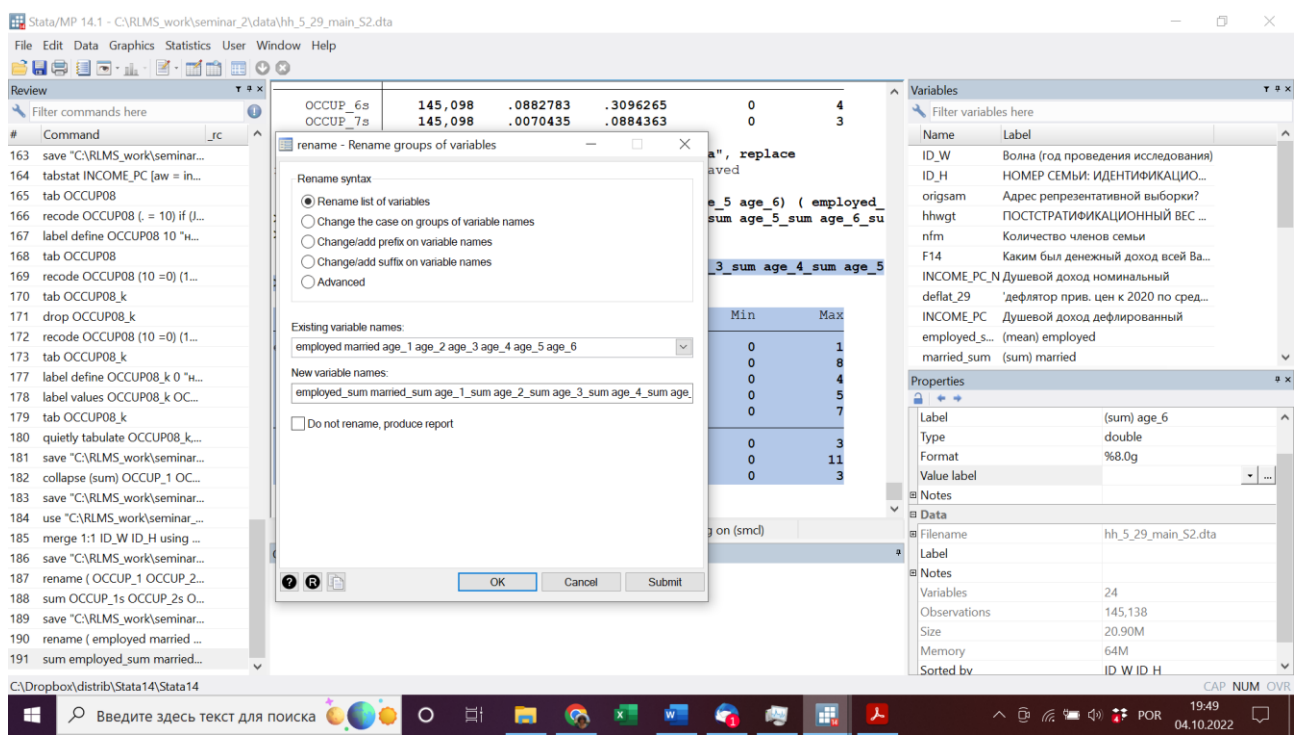

label variable age\_1\_sum " (sum) age\_1 0-2" label variable age 2 sum " (sum) age 23-5" label variable age 3\_sum " (sum) age 3 6-15" label variable age 4 sum " (sum) age 4 16-17" label variable age\_5\_sum " (sum) age\_5 18-64" label variable age\_6\_sum " (sum) age\_6 >= $65"$ 

# СОХРАНИТЕ ФАЙЛ ДАННЫХ!!!

## save "C:\RLMS work\seminar 3\data\hh 5 30 main s3.dta", replace

12.8. Самостоятельное задание в классе.

- Посмотрите распределение или описательные характеристики приклеенных переменных.

#### 13. Приклеивание семейных данных к индивидуальным в лонгитюдном файле.

ЗАДАЧА: приклеить переменные суммарного семейного дохода, душевого дохода и количества человек в семье к индивидуальному лонгитюдному файлу.

13.1. \*Откроем снова преобразованный индивидуальный файл

#### use "C:\RLMS\_work\seminar\_3\data\ind\_5\_30\_main\_s3.dta", clear

\*и приклеим к нему данные из семейного файла (преобразованного), указав нужные переменные

merge m:1 id\_w id\_h using "C:\RLMS\_work\seminar\_3\data\hh\_5\_30\_main\_s3.dta", keepusing(INCOME PC INCOME PC N f14 nfm)

(label id\_w already defined)

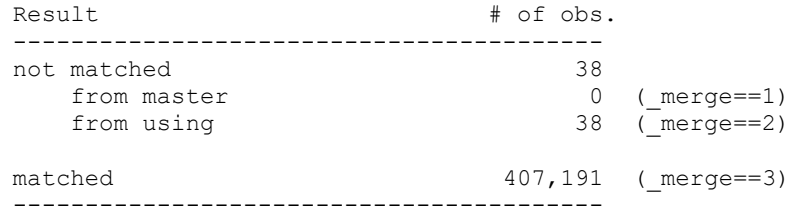

Те же 38 кейсов добавились к нашей базе индивидов. Их нужно удалить, так как им не соответствуют заполненные анкеты индивидов.

drop if  $\text{merge} == 2$ drop\_merge

# СОХРАНИТЕ ФАЙЛ ЛАННЫХ!!!

save "C:\RLMS work\seminar 3\data\ind 5 30 main s3.dta", replace

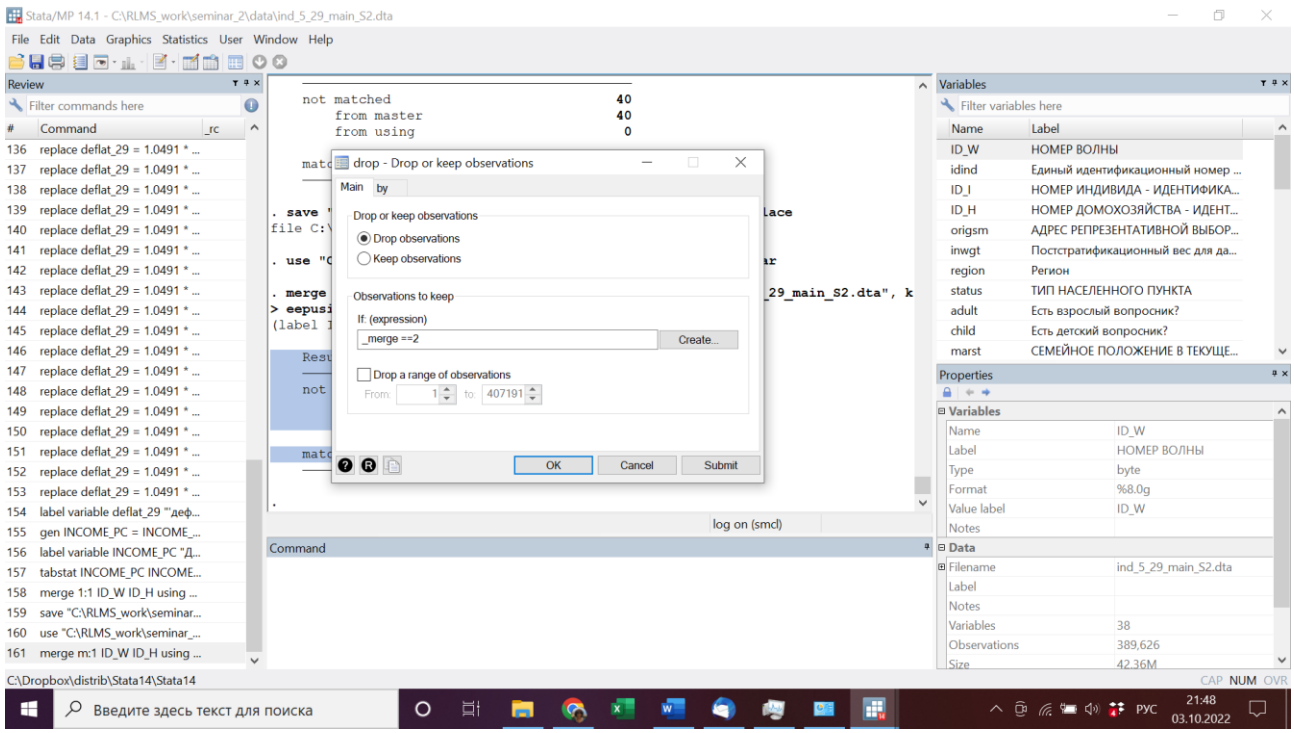

13.2. И также посмотрим распределение среднего реального дохода по годам, но веса – индивидуальные

# $\text{tabstat INCOME\_PC}$  [aw =  $\text{invgt}$ ], stat (mean) by  $(\text{id}_w)$

Summary for variables: INCOME\_PC by categories of: id w (НОМЕР ВОЛНЫ)

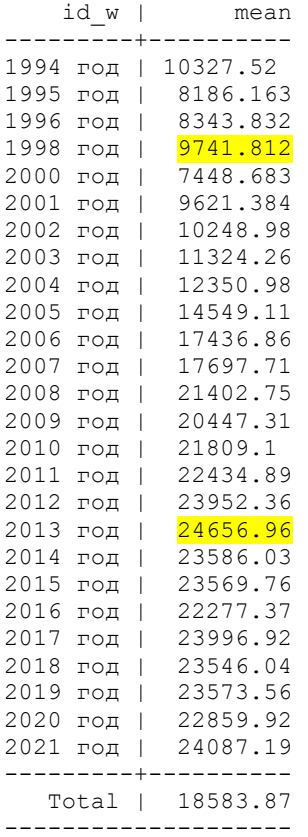

13.3. Сравните средний по годам реальный доход, рассчитанный по семьям, и по индивидам. Почему есть разница?

13.4. Сохраните do-файл (файл кода) с названием примерно «семинар 3 часть 1 фамилия». Закройте лог-файл (аутпута).

Оба эти файла – ваш отчет за первую половину семинара 3.

13.5. Самостоятельное задание (домашнее).

В файле отдельного аутпута для самостоятельного задания наберите команду:

# **\*Фамилия – номер семинара – номер задания**

- Посмотрите распределение переменной **occup08.**

- Сделайте преобразования переменной **occup08** аналогично тем, которые мы делали для файла одного года на прошлом занятии:

1) перекодируйте в переменной **occup08** миссинг (.) в 10, если переменная **J1** равна 5 (человек не работает) и человек взрослый (переменная **adult** равна 1).

2) добавьте метку значений 10 «не работает». Посмотрите распределение.

3) перекодируйте в новую переменную **occup08\_k**, создав градации:

1 – не работает (код 10 переменной **occup08**);

2 – законодатели, руководители и т.д. (код 1 переменной **occup08**);

3 – специалисты (код 2 переменной **occup08**);

4 – служащие (коды 3, 4 и 5 переменной **occup08**);

5 – рабочие (коды 6, 7 и 8 переменной **occup08**);

6 – чернорабочие (код 9 переменной **occup08**);

7 – военные (код 0 переменной **occup08**).

Отсутствие ответа (99999997, 99999998, 99999999) перекодировать в миссинг (.).

4) Сделайте новые лейблы для градаций этой переменной.

5) Посмотрите распределение этой новой переменной.

 $6)$  Создайте из нее дамми: **occup 1 occup 2 occup 3 occup 4 occup 5 occup 6 occup** 7

7) Сохраните ваш файл

9) аггрегируйте по году и идентификатору семьи, создав новый файл с количеством человек в каждой категории занятости (на основе созданных вами дамми)

10) откройте файл для домохозяйств и приклейте к нему агрегированный файл

11) переименуйте эти новые переменные (имена новых переменных: **occup\_1sum occup\_2sum occup\_3sum occup\_4sum occup\_5sum occup\_6sum occup\_7sum**) и посмотрите их характеристики коммандой **sum**

12) сохраните файл.

- Скопируйте результаты и команды из окна аутпута, и вставьте их в текстовый файл с вашими ответами на задания этого семинара. Один текстовый файл для всех выполненных заданий. Назовите файл вашей ФИО и номер группы, укажите номер семинара.

## 14. Слияние индивидуальных данных членов одного домохозяйства (семьи) в базе данных РМЭЗ НИУ ВШЭ. Работа с файлом родственников.

14.1. Мы будем работать сначала с файлом родственных связей ind relatives id i idind USER RLMS-HSE HH 1994 2021 rus.sav Он предварительно был преобразован к формату STATA: ind relatives id i idind USER RLMS-HSE HH 1994 2021 rus DTA.dta

Если у вас остался открыт файл аутпута, пожалуйста, закройте его и откройте новый файл:

## log using "C:\RLMS work\seminar 3\data\Seminar 3 задания 14 16.smcl"

Наберите в нем такую команду, заменив Вашу фамилию:

### $*$ Фамилия - семинар 3 – задания 14-16 set more off

14.2. Откроем этот файл родственных связей: use "C:\RLMS work\seminar 3\data\ind relatives id i idind USER RLMS-HSE HH 1994\_2021\_rus\_DTA.dta", clear

В этом файле каждому человеку в данной волне сопоставляется идентификатор его родственников.

И сохраним с новым именем, чтобы не «испортить» исходный файл: save "C:\RLMS\_work\seminar\_3\data\ind\_relatives\_5\_30.dta" **!!!! BAЖHO!!!!** 

В данном файле в качестве идентификаторов этих родственников используются идентификаторы индивидов в данной волне (id\_i), а не универсальный идентификатор idind. Поэтому использовать этот файл непосредственно для склеивания информации между разными волнами НЕЛЬЗЯ. В исходной версии переменная *idind* есть только для самого респондента.

МОЖНО: заменить для каждого родственника id\_i на его idind, создав предварительно файл соответствия этих идентификаторов в каждой волне.

14.3. Посмотрите, как устроен файл и имена переменных. Сначала идут переменные по типам родственников без различий по полу, затем родственники-мужчины, затем родственницы-женщины.

\* Теперь создадим несколько полезных переменных о наличии в семье для каждого индивида его\ее:

```
* наличие супруга (супруги)
recode r01a1 (.=0 "Her") (1 / max = 1 "na"), into (spouse_yes)
label variable spouse_yes "есть супруг(а)"
```

```
* наличие родителей, отчима или мачехи
recode r02m1 (.=0 "Her") (1 / max =1 "\pia"), into (father_yes)
recode r03m1 (.=0 "Her") (1/max = 1 "a"'), into (father 1 yes)
label variable father ves "есть отец в семье"
label variable father 1 yes "есть отчим в семье"
```

```
recode r02f1 (=0 "_{\text{HET}}") (1 / _{\text{max}} = 1 "_{\text{I4}}"), into (mother ves)
recode r03f1 (=0 "Her") (1 / max =1 "\pia"), into (mother 1 yes)
```
# **label variable mother\_yes "есть мать в семье" label variable mother\_l\_yes "есть мачеха в семье"**

14.4. \* Посчитаем количество родственников человека, живущих с ним в одном домохозяйстве (команда **egen newv4 = rownonmiss(v1 v2 v3)** подсчитывает количество непропущенных значений в перечисленных переменных; в случае отсутствия таковых, будет значение «ноль»). Обратите внимание, что мы не узнаем, есть ли у человека такие родственники, живущие отдельно.

\* количество дедушек **egen gr\_father = rownonmiss(r08m1 r08m2) label variable gr\_father "количество дедушек в семье"** 

\* количество бабушек **egen gr\_mother** = rownonmiss( $r08f1 r08f2$ ) **label variable gr\_mother " количество бабушек в семье"**

\* количество прабабушек и прадедушек (вместе) **egen grgr\_parents = rownonmiss(r17a1 r17a2) label variable grgr\_parents "количество прадедушек и\или прабабушек в семье"** 

\*количество братьев и\или сестер **egen siblings = rownonmiss(r06a1 r06a2 r06a3 r06a4 r06a5 r06a6 r06a7 r06a8 r07a1 r07a2 r07a3 r07a4 r07a5 r07a6 r07a7) label variable siblings "количество братьев и сестер в семье"**

\*количество двоюродных братьев и\или сестер **egen cousins = rownonmiss(r16a1 r16a2 r16a3 r16a4 r16a5) label variable cousins "количество кузенов\кузин в семье"**

Сохраните файл **save "C:\RLMS\_work\seminar\_3\data\ind\_relatives\_5\_30.dta", replace**

# 14.5. Самостоятельное задание (домашнее).

В файле отдельного аутпута для самостоятельного задания наберите команду: **\*Фамилия – номер семинара – номер задания**

- Посчитайте количество у человека в семье: тещ\свекровей (переменная **lawmother**); тестей\свекров (**lawfather**); внуков\внучек (**gr\_chilgren**). Создайте соответствующие лейблы. - Посмотрите распределения (или описательные характеристики) получившихся новых переменных (начиная от **spouse\_yes** до **gr\_chilgren**).

- Сохраните файл.

- Скопируйте результаты и команды из окна аутпута, и вставьте их в текстовый файл с вашими ответами на задания этого семинара. Один текстовый файл для всех выполненных заданий. Назовите файл вашей ФИО и номер группы, укажите номер семинара.

14.6. Так как имена переменных однотипные и не говорят об их сущности, создадим новые переменные для каждого из нужных родственников. ВАЖНО!!! Так как идентификаторы **id\_i**, которые используются для установления соответствий между родственниками, очень большие «числа» (до 8-10 знаков), они в исходном файле «родственников» имеют тип «double» (число «двойной точности»). И также в файлах данных по индивидам.

Если создать новую переменную другого типа, в результате склейки будет много ошибок (в одном из вариантов работы у меня приклеилось всего около 60 тыс.кейсов вместо около примерно 160 тысяч). Поэтому при создании новых переменных сразу указываем тип «double».

\* **idi** супруга \или супруги **generate double idi\_spouse= r01a1 label variable idi\_spouse "ID\_I супруга\супруги"**

\* **idi** отца (отчима), при этом меняем значение на **id\_i** отчима, если значение переменной «миссинг»

**generate double idi\_father=r02m1 replace idi\_father=r03m1 if idi\_father == .**

Обратите внимание, эти замены – это количество отчимов у всех респондентов за все годы.  $(12,096 \text{ real}$ changes made)

\* **idi** матери (мачехи), при этом меняем значение на **id\_i** мачехи, если значение переменной «миссинг»

**generate double idi\_mother=r02f1**

**replace idi\_mother=r03f1 if idi\_mother== . label variable idi\_father "ID\_I отца или отчима" label variable idi\_mother "ID\_I матери или мачехи"**

Обратите внимание, эти замены – это количество мачех у всех респондентов за все годы – оно в десять раз меньше количества отчимов. (1,209 real changes made)

\* **idi** родных и неродных детей **generate double idi\_lawchild1 = r05a1 label variable idi\_lawchild1 "ID\_I 1 неродн.ребенка" generate double idi\_lawchild2 = r05a2 label variable idi\_lawchild2 "ID\_I 2 неродн.ребенка" generate double idi\_lawchild3 = r05a3 label variable idi\_lawchild3 "ID\_I 3 неродн.ребенка" generate double idi\_lawchild4 = r05a4 label variable idi\_lawchild4 "ID\_I 4 неродн.ребенка" generate double idi\_lawchild5 = r05a5 label variable idi\_lawchild5 "ID\_I 5 неродн.ребенка" generate double idi\_lawchild6 = r05a6 label variable idi\_lawchild6 "ID\_I 6 неродн.ребенка" generate double idi\_child2 = r04a2 label variable idi\_child2 "ID\_I 2 ребенка" generate double idi\_child3 = r04a3 label variable idi\_child3 "ID\_I 3 ребенка" generate double idi\_child4 = r04a4 label variable idi\_child4 "ID\_I 4 ребенка" generate double idi\_child5 = r04a5 label variable idi\_child5 "ID\_I 5 ребенка" generate double idi\_child6 = r04a6 label variable idi\_child6 "ID\_I 6 ребенка" generate double idi\_child7 = r04a7 label variable idi\_child7 "ID\_I 7 ребенка"**

**generate double idi\_child8 = r04a8 label variable idi\_child8 "ID\_I 8 ребенка" generate double idi\_child9 = r04a9 label variable idi\_child9 "ID\_I 9 ребенка" generate double idi\_child1 = r04a1 label variable idi\_child1 "ID\_I 1 ребенка"**

Сохраните файл **save "C:\RLMS\_work\seminar\_3\data\ind\_relatives\_5\_30.dta", replace**

14.7. \* Отсортируем файл по переменным номер волны и идентификатора человека, сохраним файл под ДРУГИМ именем, сохраним нужные переменные, и еще раз сохраним файл (будьте внимательны, если вы просто сохраните этот файл, вы потеряете почти все исходные переменные). Операция необратима!

**sort id\_w idind save "C:\RLMS\_work\seminar\_3\data\ind\_relatives\_5\_30\_short.dta"**

**keep id\_w idind id\_i idi\_spouse idi\_father idi\_mother idi\_child1 idi\_child2 idi\_child3 idi\_child4 idi\_child5 idi\_child6 idi\_child7 idi\_child8 idi\_child9 idi\_lawchild1 idi\_lawchild2**  idi lawchild4 idi\_lawchild5 idi\_lawchild6 spouse\_yes father\_yes father\_l\_yes mother\_yes mother 1 ves gr\_father gr\_mother grgr\_parents siblings

**save "C:\RLMS\_work\seminar\_3\data\ind\_relatives\_5\_30\_short.dta", replace**

# **15. Формирование вспомогательных файлов с данными по родственникам.**

15.1. Откроем исходный лонгитюдный индивидуальный файл.

# use "C:\RLMS\_work\seminar\_3\data\ind\_5\_30\_main.dta", clear

(Он может быть получен из лонгитюдного файла, скачанного с сайта, с сохранением нужных переменных:

**id\_w idind id\_i id\_h origsm inwgt region status adult child marst occup08 diplom h5 h6 born\_m age i4 j1 j322 j323m j324 j325m j325y** и удалением миссингов 99999997-99999999).

\* Обратите внимание на различия идентификаторов **idind** и **id\_i**!!!

**idind** - идентификатор для ЛЮБОЙ волны

**id\_i** - идентификатор ВНУТРИ ТОЛЬКО ОДНОЙ волны

(формируется на основе номера места жительства, номера семьи и номера члена семьи) в разных волнах у одного и того же человека этот номер не совпадает, его нельзя использовать для склеивания данных в разных волнах

15.2. Сохраним несколько вспомогательных файлов

\*сохраним этот же файл как "вспомогательный" для приклеивания данных родственников

# **save "C:\RLMS\_work\seminar\_3\data\ind\_5\_30\_for\_relatives.dta"**

(он теперь открыт в программе)

\* Удалим ненужные переменные и снова сохраним файл

# drop id h origsm inwgt region status adult child marst i322 i323m i324 i325m i325y save "C:\RLMS work\seminar 3\data\ind 5 30 for relatives.dta". replace

\* Используем этот файл для сохранения данных по супругу

# save "C:\RLMS work\seminar 3\data\ind 5 30 for spouse.dta"

\* Используем этот файл для сохранения данных по отцу (отчиму)

# save "C:\RLMS\_work\seminar\_3\data\ind\_5\_30\_for\_father.dta"

\* Используем этот файл для сохранения данных по матери (мачехе)

# save "C:\RLMS work\seminar 3\data\ind 5 30 for mother.dta"

\* Используем этот файл для сохранения данных по первому ребенку

# save "C:\RLMS work\seminar 3\data\ind 5 30 for child 1.dta"

15.3.

В программе открыт файл (если нет, откройте) ind\_5\_30\_for\_child\_1.dta \* Оставим только нужные переменные в файле с данными по первому ребенку

# drop occup08 diplom i4 j1

\*сохраним файл

# save "C:\RLMS work\seminar 3\data\ind 5 30 for child 1.dta", replace

\* переименуем переменные

## rename (idind id i h5 h6 born m age) (ch1 idind idi child1 ch1 h5 ch1 h6 ch1 born m  $ch1$  age  $)$

\* можно также изменить лейблы переменных, добавив в начале СН1 \* сохраним файл

label variable ch1 idind "СН1 Елиный илентификационный номер индивила дл" label variable idi child1 "СН1 НОМЕР ИНДИВИДА - ИДЕНТИФИКАЦИОННЫЙ" label variable ch1 h5 "СН1 Пол респондента" label variable ch1 h6 "СН1 Год рождения респондента (=J69.9C)" label variable ch1 age "СН1 Количество полных лет" label variable ch1 born m "СН1 Месяц рождения ребенка"

save "C:\RLMS work\seminar 3\data\ind 5 30 for child 1.dta", replace

15.4. Откроем файл для данных по супругу

# use "C:\RLMS work\seminar 3\data\ind 5 30 for spouse.dta", clear

\*удалим ненужные переменные

# drop born m

\* переименуем переменные

## rename (idind id\_i occup08 diplom h5 h6 age i4 j1) (s\_idind idi\_spouse s\_occup08 s\_diplom  $s$  h5s h6s ages i4s i1)

 $*$  можно также изменить лейблы переменных, добавив в начале S

\* сохраним файл

label variable s idind "S Единый идентификационный номер индивида дл" label variable idi spouse "S HOMEP ИНДИВИДА - ИДЕНТИФИКАЦИОННЫЙ" label variable s\_occup08 "S\_ПРОФЕССИОНАЛЬНАЯ ГРУППА - по колу J2COD08" label variable s diplom "S 3AKOHYEHHOE OБРАЗОВАНИЕ (ГРУППА)" label variable s\_h5 "S\_Пол респондента" label variable s h6 "S Год рождения респондента (=J69.9C)" label variable s age "S Количество полных лет" label variable s i4 "S Кем Вы себя считаете по национальности? Я им" label variable s j1 "S Ваше основное занятие в настоящее время"

save "C:\RLMS\_work\seminar\_3\data\ind\_5\_30\_for\_spouse.dta", replace

15.5. \* Откроем файл для данных по матери

# use "C:\RLMS work\seminar 3\data\ind 5 30 for mother.dta", clear

\*удалим ненужные переменные drop h5 h6 born m i4

\* переименуем переменные

## rename (idind id i occup08 diplom age j1) (m idind idi mother m occup08 m diplom m age  $m$  i1)

\* можно также изменить лейблы переменных, добавив в начале М \* сохраним файл

label variable m idind "М Единый идентификационный номер индивида дл" label variable idi mother "М НОМЕР ИНЛИВИЛА - ИЛЕНТИФИКАЦИОННЫЙ" label variable m occup08 "М ПРОФЕССИОНАЛЬНАЯ ГРУППА - по коду J2COD08" label variable m diplom "M 3AKOHYEHHOE OБРАЗОВАНИЕ (ГРУППА)" label variable m age "М Количество полных лет" label variable m j1 "М Ваше основное занятие в настоящее время"

save "C:\RLMS\_work\seminar\_3\data\ind\_5\_30\_for\_mother.dta", replace

### **16. Приклеивание к рабочему файлу вспомогательных файлов с данными по родственникам.**

16.1. теперь снова откроем «рабочий» индивидуальный файл

#### **use "C:\RLMS\_work\seminar\_3\data\ind\_5\_30\_main\_s3.dta", clear**

\*посмотрим, сколько в нем кейсов (без взвешивания, лонгитюдная выборка)

#### **tab id\_w**

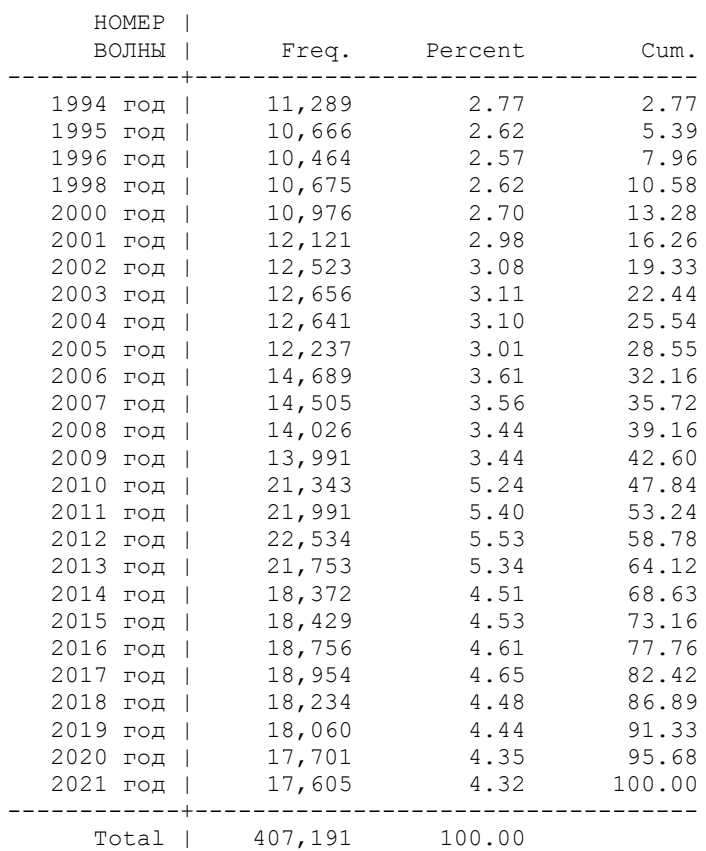

В файле «родственников» у нас было 419,273 кейсов (в нем содержатся вообще все люди из опрошенных домохозяйств); в рабочем файле индивидов - 407,191 (кто ответил на анкету). Эта разница образуется за счет того, что некоторые члены домохозяйства не были опрошены. Но их очень мало – за 27 лет это всего чуть больше 12 тыс.человек, или менее 2% выборки.

\* приклеим (один к одному) к файлу идентификаторы родственников из «короткого» файла по ключевым переменным **id\_w id\_i** (так как **idind** в нем пока нет для 30й волны).

#### **merge 1:1 id\_w id\_i using "C:\RLMS\_work\seminar\_3\data\ind\_relatives\_5\_30\_short.dta"**

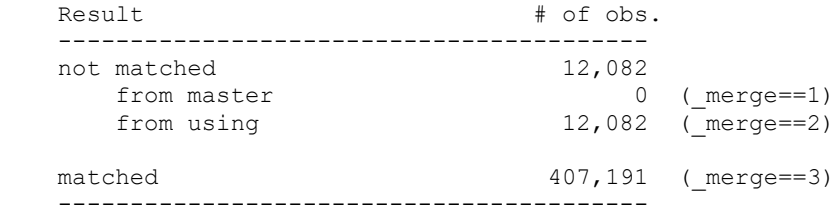

У нас приклеились «лишние» 12082 кейса (для которых нет индивидуальных анкет). Удалим эти кейсы.

## **drop if**  $\bf{merge} == 2$

(12,082 observations deleted)

\* Распределения по раундам получаются идентичные.

#### **tab id\_w**

В этом аутпуте мы тоже видим, что ко всем кейсам были приклеены переменные из файла родственников. Поэтому можем сохранить файл. И удалим переменную-индикатор.

#### **drop \_merge**

#### **save "C:\RLMS\_work\seminar\_3\data\ind\_5\_30\_main\_s3.dta", replace**

16.2. \*Приклеим к нашему рабочему файлу переменные из файла «первый ребенок» (для примера), «многие к одному», по переменным-ключам **id\_w idi\_child1**.

Проверим, у скольких респондентов есть информация об идентификаторе первого ребенка. \*Для этого перекодируем идентификатор в проверочную дихотомическую переменную и посмотрим ее распределение

#### **recode idi\_child1 (.=0) (1/max=1), into (check) tab check**

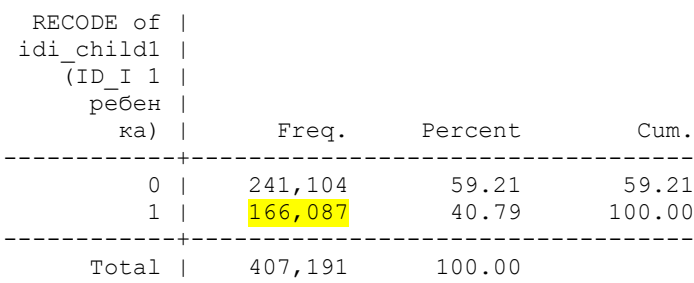

Такая информация есть у 166087 респондентов. Приклеим теперь данные о первом ребенке:

#### **merge m:1 id\_w idi\_child1 using "C:\RLMS\_work\seminar\_3\data\ind\_5\_30\_for\_child\_1.dta"**

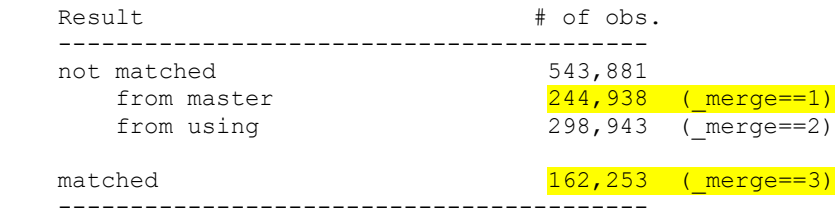

Обратите внимание, информация о первом ребенке «приклеилась» к 162253 респондентам. То есть почти по 4м тысячам детей информация отсутствует (на них не были заполнены анкеты). Всего 244938 респондентов не имеют первого ребенка, или о нем отсутствует информация.

Но к нашему файлу также приклеились 298943 кейса из «внешнего» файла – это те респонденты, которые «не являются детьми». Нам нужно их удалить.

# $drop$  **if**  $merge = 2$

(298,943 observations deleted)

\*Посмотрите распределение вспомогательной переменной. У нас по-прежнему 407,191 кейсов.

#### **tab \_merge**

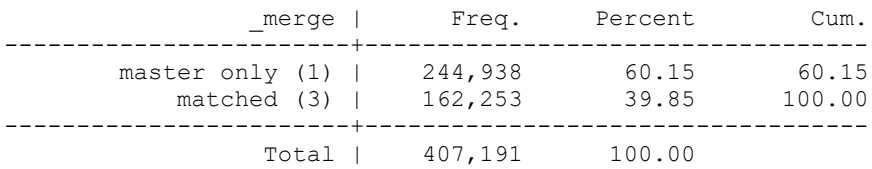

#### **drop \_merge check**

Сохраним файл.

\*альтернативная команда, сохраняющая только кейсы в мастер-файле: **\*merge m:1 id\_w idi\_child1 using "C:\RLMS\_work\seminar\_3\data\ind\_5\_30\_for\_child\_1.dta", assert(master) keep(master)**

16.3. Если вы посмотрите на таблицу данных, вы увидите, что сейчас данные стали отсортированы по переменным-ключам **id\_w idi\_child1.** Но вы увидите также «пропуски» в данных о первом ребенке: это происходит потому, что на этих детей не была заполнена анкета. Но мы можем восстановить данные о годе рождения и о поле из файла домохозяйств.

\* Проверим, для всех ли детей имеются данные о годе рождения. Для этого создадим новую вспомогательную переменную, которая равна 1, если идентификатор ребенка не миссинг, но пропущена информация о годе рождения ребенка

# **gen check\_child1=1 if (idi\_child1 != . & ch1\_h6 == .)**

 $(403, 357$  missing values generated)

#### **tab check\_child1, missing**

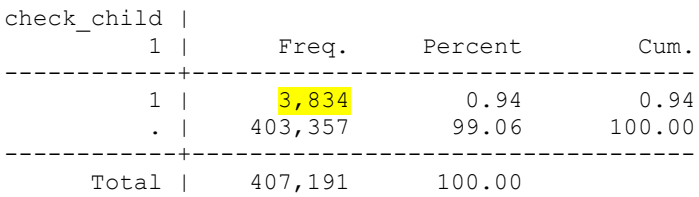

Для 3834 кейсов у нас нет данных о годе рождения

Это происходит потому, что для этих кейсов не была заполнена анкета в соответствующем году. Это можно исправить, если учитывать данные из файла домохозяйства - там для каждого члена семьи указывается год рождения, независимо от того, заполнена ли на него анкета. На его основе можно сделать файл со всеми членами семьи и их годом рождения. **fam\_all\_5\_30\_members\_year\_birth.dta**

\*Откроем такой файл с данными о всех членах семьи.

# **use "C:\RLMS\_work\seminar\_3\data\fam\_all\_5\_30\_members\_year\_birth.dta", clear**

\*и сохраним файл под новым именем

## **save "C:\RLMS\_work\seminar\_3\data\IND\_5\_30\_for\_child\_1\_YB.dta"**

\* сохраним в новом файле нужные переменные

## **keep id\_w idind id\_i bn\_4 bn\_5**

\*переименуем переменные

**rename ( idind id\_i bn\_4 bn\_5) (child1\_idind idi\_child1 ch1\_gender ch1\_year\_birth)**

**label variable child1\_idind "CH1\_индивидуальный номер " label variable ch1\_gender "CH1\_Какого пола этот человек?" label variable ch1\_year\_birth "CH1\_В каком году (он/она) родились?"**

\*сохраним файл

#### **save "C:\RLMS\_work\seminar\_3\data\IND\_5\_30\_for\_child\_1\_YB.dta", replace**

\* теперь снова откроем рабочий индивидуальный файл

#### **use "C:\RLMS\_work\seminar\_3\data\ind\_5\_30\_main\_s3.dta", clear**

\* Теперь приклеим год рождения и пол по первому ребенку из этого нового файла

## **merge m:1 id\_w idi\_child1 using "C:\RLMS\_work\seminar\_3\data\IND\_5\_30\_for\_child\_1\_YB.dta"**

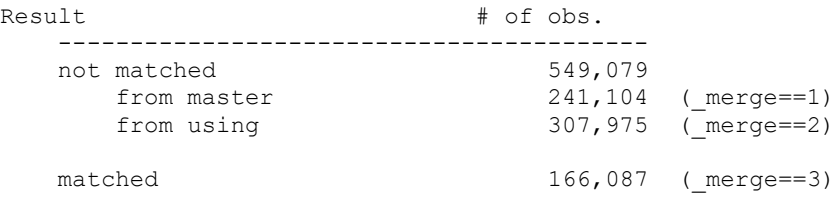

\* удалим «лишние» кейсы, приклеенные из внешнего файла

#### **drop if \_merge == 2** (307,975 observations deleted)

#### **drop \_merge**

Сохраним файл.

\* Проверим, для всех ли детей теперь имеются данные о годе рождения

# **gen check2\_child1=1 if (idi\_child1 != . & ch1\_year\_birth == .)**<br> $(407, 191$  missing values generated)

```
values generated)
Действительно, теперь для всех детей есть информация о годе рождения и поле (у всех кесов 
в этой переменной – пропущенные значения).
```
#### **drop check2\_child1**

## Сохраните файл **save "C:\RLMS\_work\seminar\_3\data\ind\_5\_30\_main\_s3.dta", replace**

\*альтернативная команда, сохраняющая только кейсы в мастер-файле:

#### **\*merge m:1 id\_w idi\_child1 using "C:\RLMS\_work\seminar\_3\data\IND\_5\_30\_for\_child\_1\_YB.dta", assert(master) keep(master)**

16.4. \* Приклеивание данных по супругу\супруге.

Проверим, у скольких респондентов есть информация об идентификаторе супруга. \*Для этого перекодируем идентификатор в проверочную дихотомическую переменную и посмотрим ее распределение

#### **recode idi\_spouse (.=0) (1/max=1), into (check) tab check**

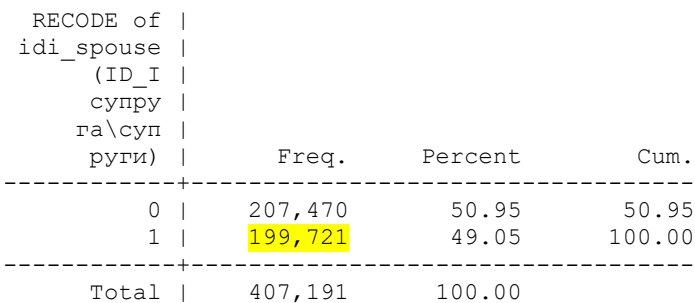

Такая информация есть у 199721 респондентов. Приклеим теперь данные по супругу\супруге

#### **merge m:1 id\_w idi\_spouse using "C:\RLMS\_work\seminar\_3\data\ind\_5\_30\_for\_spouse.dta"**

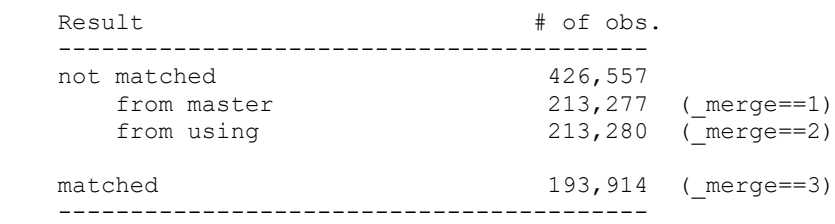

Снова мы видим, что не по всем супругам есть информация – это те люди, которые не заполнили анкету. По ним также можно приклеить год рождения на основании семейного файла, но обычно нас интересуют другие переменные по супругу\супруге (работает ли, заработная плата и т.д.).

\* удалим «лишние» кейсы, приклеенные из внешнего файла

drop if  $mere = 2$ (213,280 observations deleted)

#### **drop \_merge check**

Сохраним файл.

#### **save "C:\RLMS\_work\seminar\_3\data\ind\_5\_30\_main\_s3.dta", replace**

16.5. \* Сравним национальности супругов, для этого перекодируем соответствующие переменные в другие с укрупненными градациями. Перед этим уберем миссинги.

**recode i4 s\_i4 (99999997 / 99999999 = .)**

(i4: 7411 changes made) (s\_i4: 1304 changes made)

**recode i4 (1 =1) (50=1) (70=1) (85=1) (99=1) (102=1) (105=1) (106=1) (112=1) (113=1) (114=1) (115=1) (120=1) (121=1) (124=1) (129=1) (130=1) (131=1) (136=1) (137=1) (138=1) (148=1) (151=1) (152=1) (156=1) (159=1) (174=1) (2=2) (4 = 2) (13 = 2) (127=2) (132=2) (141 =2) (18=3) (22=3) (27=3) (28=3) (29=3) (32=3) (33=3) (34=3) (36=3) (48=3) (56=3) (65=3) (76=3) (82=3) (81=3) (98=3) (95=3) (103=3) (123=3) (166=3) (11=4) (12=4) (14=4) (16=4) (35=4) (39=4) (75=4) (17=4) (9=5) (21=5) (158=5) (170=5) (172= 5) (3=6) (5=6) (6=6) (7=6) (8=6) (10=6) (20=6) (24=6) (25=6) (26=6) (31=6) (37=6) (41=6) (47=6) (51=6) (52=6) (67=6) (68=6) (70=6) (75=6) (86=6) (90=6) (96=6) (107=6) (110=6) (111=6) (119=6) (144=6) (145=6) (155=6) (161=6) (167=6) (171=6) (175=6) (176=6) (19=7) (30=7) (38=7) (40=7) (42=7) (43=7) (49=7) (58=7) (60=7) (64=7) (72=7) (77=7) (80=7) (81=7) (83=3) (87=7) (88=7) (93=7) (95=7) (100=7) (118=7) (123=7) (134=7) (142=7) (154=7) (155=7) (158=7) (164=7) (.=.) (else = 7), into (i4\_k)**

**recode s i**4 (1 =1) (50=1) (70=1) (85=1) (99=1) (102=1) (105=1) (106=1) (112=1) (113=1) **(114=1) (115=1) (120=1) (121=1) (124=1) (129=1) (130=1) (131=1) (136=1) (137=1) (138=1) (148=1) (151=1) (152=1) (156=1) (159=1) (174=1) (2=2) (4 = 2) (13 = 2) (127=2) (132=2) (141 =2) (18=3) (22=3) (27=3) (28=3) (29=3) (32=3) (33=3) (34=3) (36=3) (48=3) (56=3) (65=3) (76=3) (82=3) (81=3) (98=3) (95=3) (103=3) (123=3) (166=3) (11=4) (12=4) (14=4) (16=4) (35=4) (39=4) (75=4) (17=4) (9=5) (21=5) (158=5) (170=5) (172= 5) (3=6) (5=6) (6=6) (7=6) (8=6) (10=6) (20=6) (24=6) (25=6) (26=6) (31=6) (37=6) (41=6) (47=6) (51=6) (52=6) (67=6) (68=6) (70=6) (75=6) (86=6) (90=6) (96=6) (107=6) (110=6) (111=6) (119=6) (144=6) (145=6) (155=6) (161=6) (167=6) (171=6) (175=6) (176=6) (19=7) (30=7) (38=7) (40=7) (42=7) (43=7) (49=7) (58=7) (60=7) (64=7) (72=7) (77=7) (80=7) (81=7) (83=3) (87=7) (88=7) (93=7) (95=7) (100=7) (118=7) (123=7) (134=7) (142=7) (154=7) (155=7) (158=7) (164=7) (.=.) (else = 7), into (s\_i4\_k)**

**label variable i4\_k "группы национальностей кратко" label variable s\_i4\_k "S\_группы национальностей кратко" label define ethnicity 1 "русские, смешанные русские" 2 "украинцы, беларусы, молдаване" 3 "народы Сев.Кавказа" 4 "народы Поволжья и Севера" 5 "татары, башкиры" 6 "прочие европейские" 7 "прочие неевропейские" label values i4\_k ethnicity label values s\_i4\_k ethnicity**

Сохраните файл

#### \*Посмотрим распределение

# **tab i4\_k**

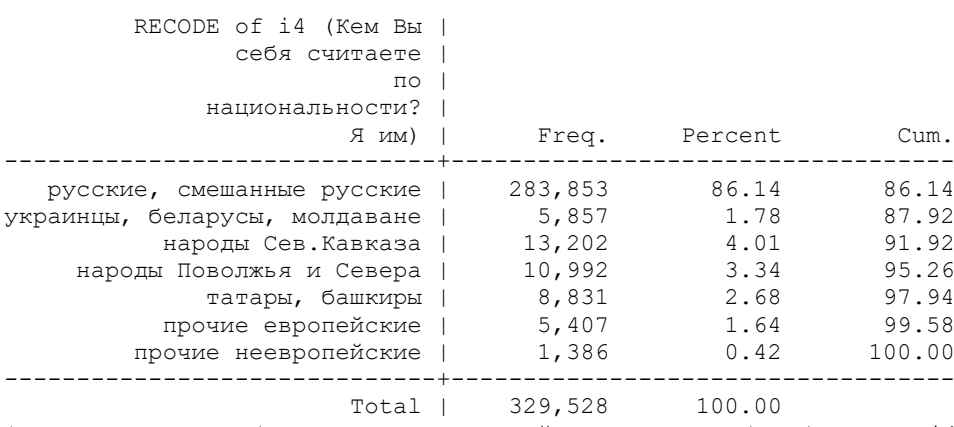

\*Сделаем кросс-таблицу национальностей мужа и жены (отобрав для i4 k только мужчин, чтобы не было повторов)

# \*Сравним национальности супругов

# **tab i4\_k s\_i4\_k if h5 == 1**

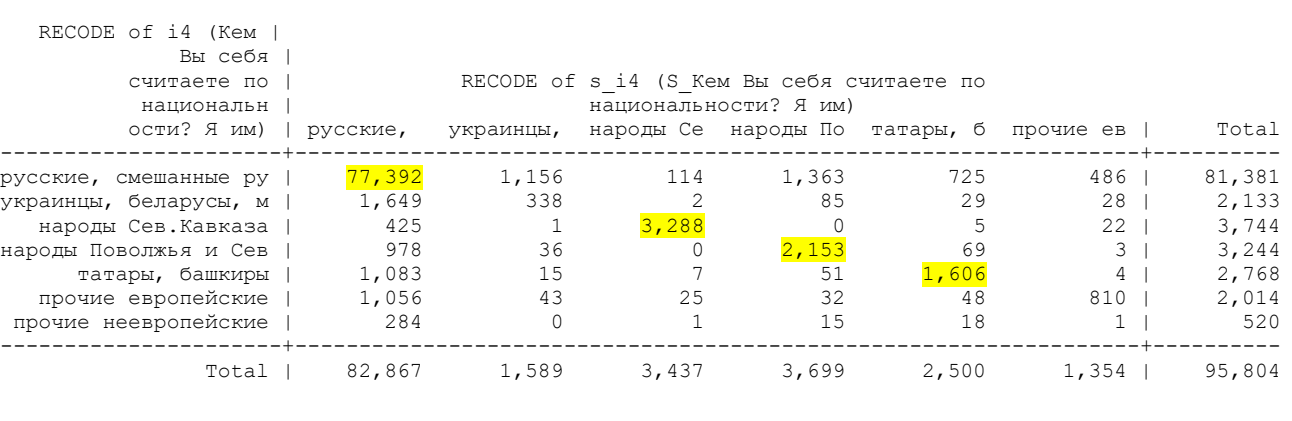

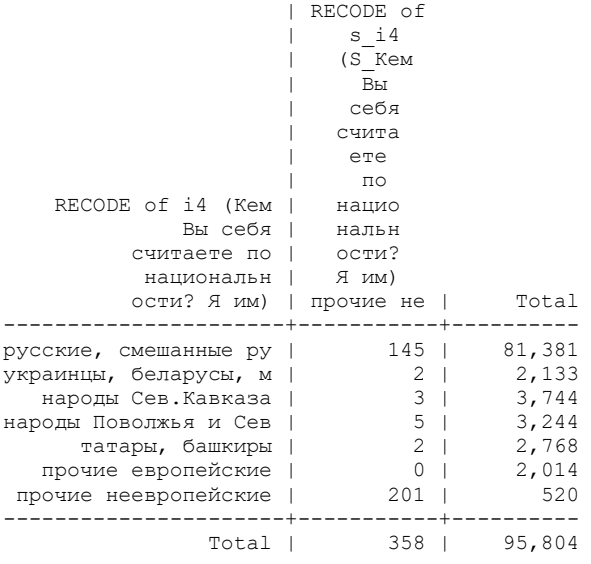

Как интерпретировать эту таблицу с точки зрения теории брака Г.Беккера?

#### 16.6. \*Приклеим данные по матери

#### **merge m:1 id\_w idi\_mother using "C:\RLMS\_work\seminar\_3\data\ind\_5\_30\_for\_mother.dta"**

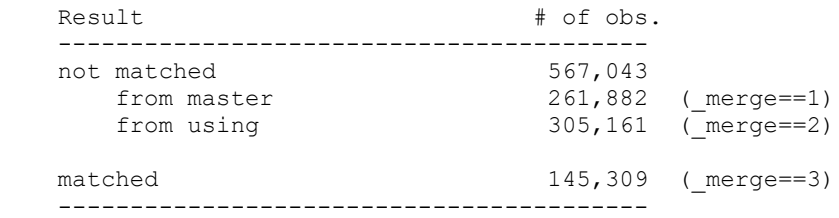

drop if  $mere = 2$ (305,161 observations deleted) **drop \_merge**

\*Посмотрим, как изменялось образование матерей за все время обследования. Взвешенные данные, годы по строкам, горизонтальный %.

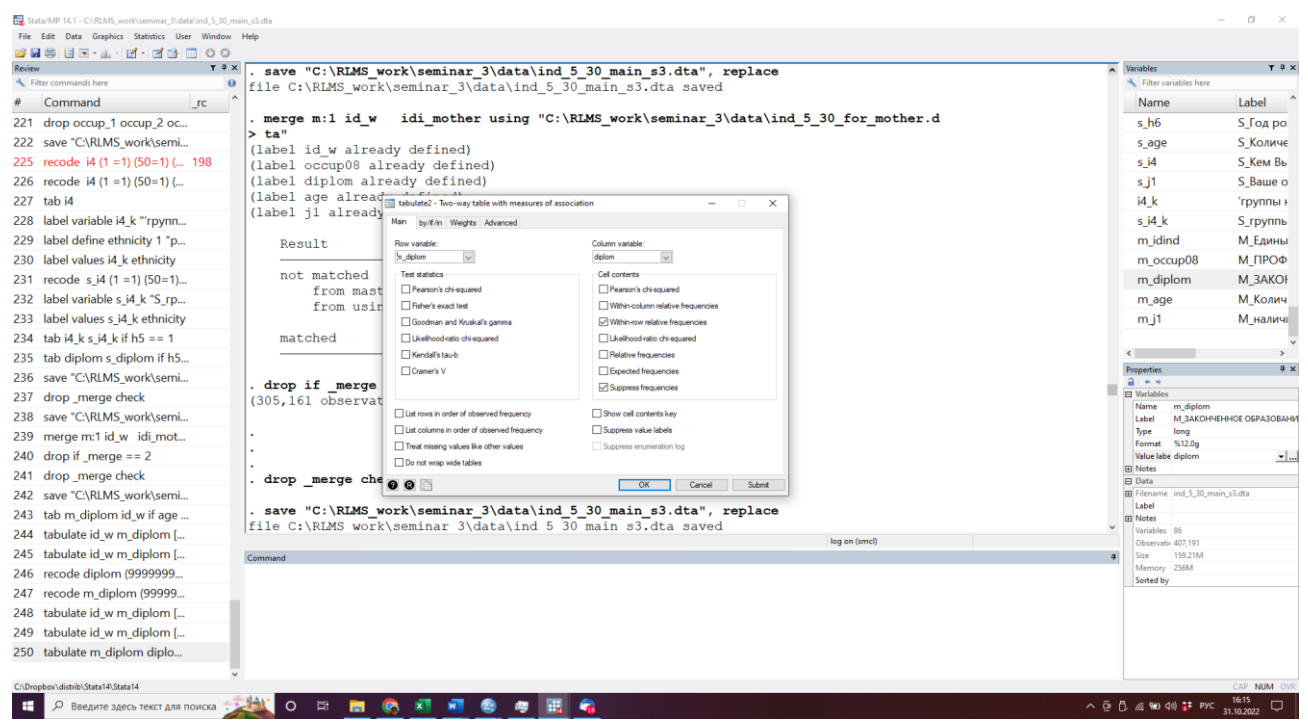

\*Перед этим перекодируем «9999999» в миссинг.

#### **recode diplom (99999997/99999999 = .)**

(diplom: 588 changes made)

#### **recode s\_diplom (99999997 / 99999999 =.)**

(s\_diplom: 272 changes made)

## **recode m\_diplom (99999997 / 99999999 =.)**

(m\_diplom: 184 changes made)

#### **tabulate id** w m\_diplom [aweight = inwgt] if age  $\leq$  15, nofreq row

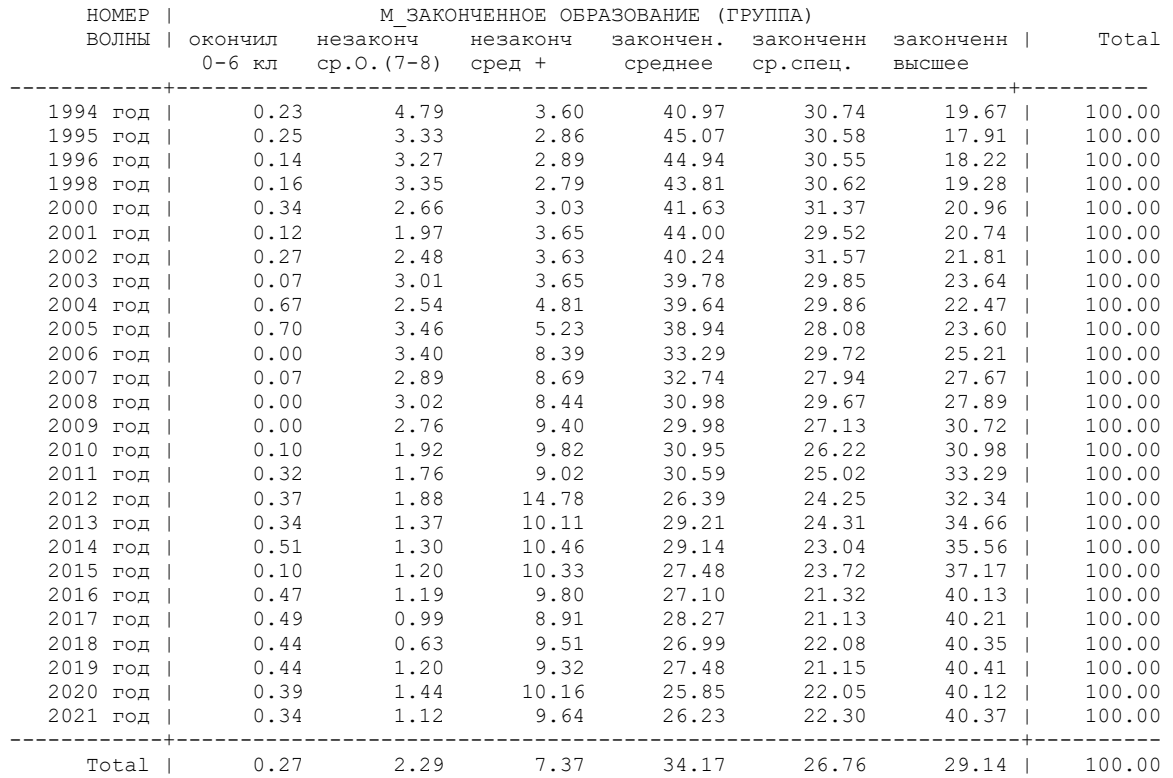

#### Проинтерпретируйте результаты.

Теперь сравним образование матерей и их детей в возрасте от 25 лет и старше (разумеется, это касается только тех «детей», которые продолжают жить с родителями); ограничение по возрасту – так как к этому возрасту большинство уже получают профессиональное образование. Образование матери – по строкам, детей – в колонки, горизонтальный %.

#### **tabulate m\_diplom diplom [aweight = inwgt] if age >=25, nofreq row**

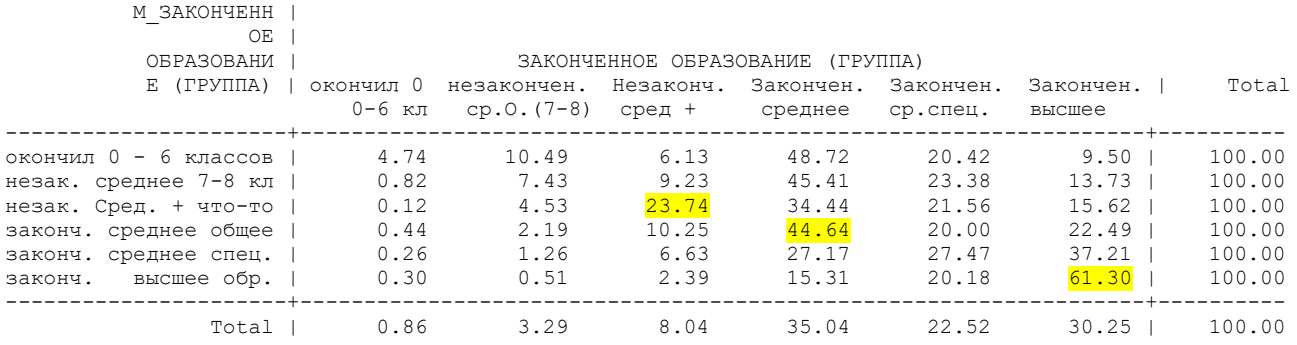

#### Проинтерпретируйте результаты.

16.7. Сохраните do-файл (файл кода) под другим названием (семинар 3 часть 2 фамилия). Закройте лог-файл (аутпута). Оба эти файла – ваш отчет за вторую половину семинара 3.

#### 16.8. Самостоятельное задание (домашнее)

В файле отдельного аутпута для самостоятельного задания наберите команду: **\*Фамилия – номер семинара – номер задания**

- Аналогично преобразованиям в файле матери, сделайте преобразования в файле отца **ind\_5\_30\_for\_father.dta**

- приклейте данные по отцу к основному рабочему файлу

- посмотрите, как изменялось образование отцов детей до 16 лет (от 0 до 15) за все время обследования. Взвешенные данные, годы по строкам, горидонтальный %. Перед этим надо перекодировать в переменной «образование отца» 99999997/9999999 в миссинг.

- Сравните образование отцов и их детей в возрасте от 25 лет и старше. Образование отца – по строкам, детей – в колонки, горизонтальный %

- Команды и результаты из окна аутупта скопируйте и вставьте в текстовый файл вашего отчета за задания к семинару.